# **Miele**

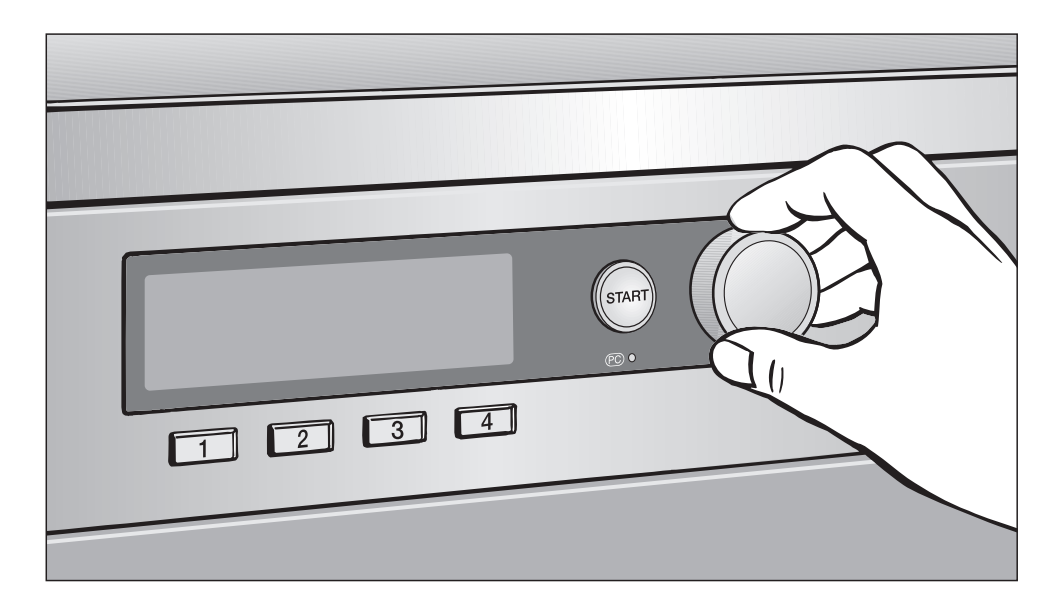

# Primera puesta en funcionamiento, Relación de programas, Ajustes PT 7186 Vario XL

Es **imprescindible** que antes de la primera utilización, instalación y puesta en funcionamiento lea las instrucciones de manejo y emplazamiento a fin de evitar posibles daños al aparato. M.-Nr. 07 528 782

es - ES

# **Indice**

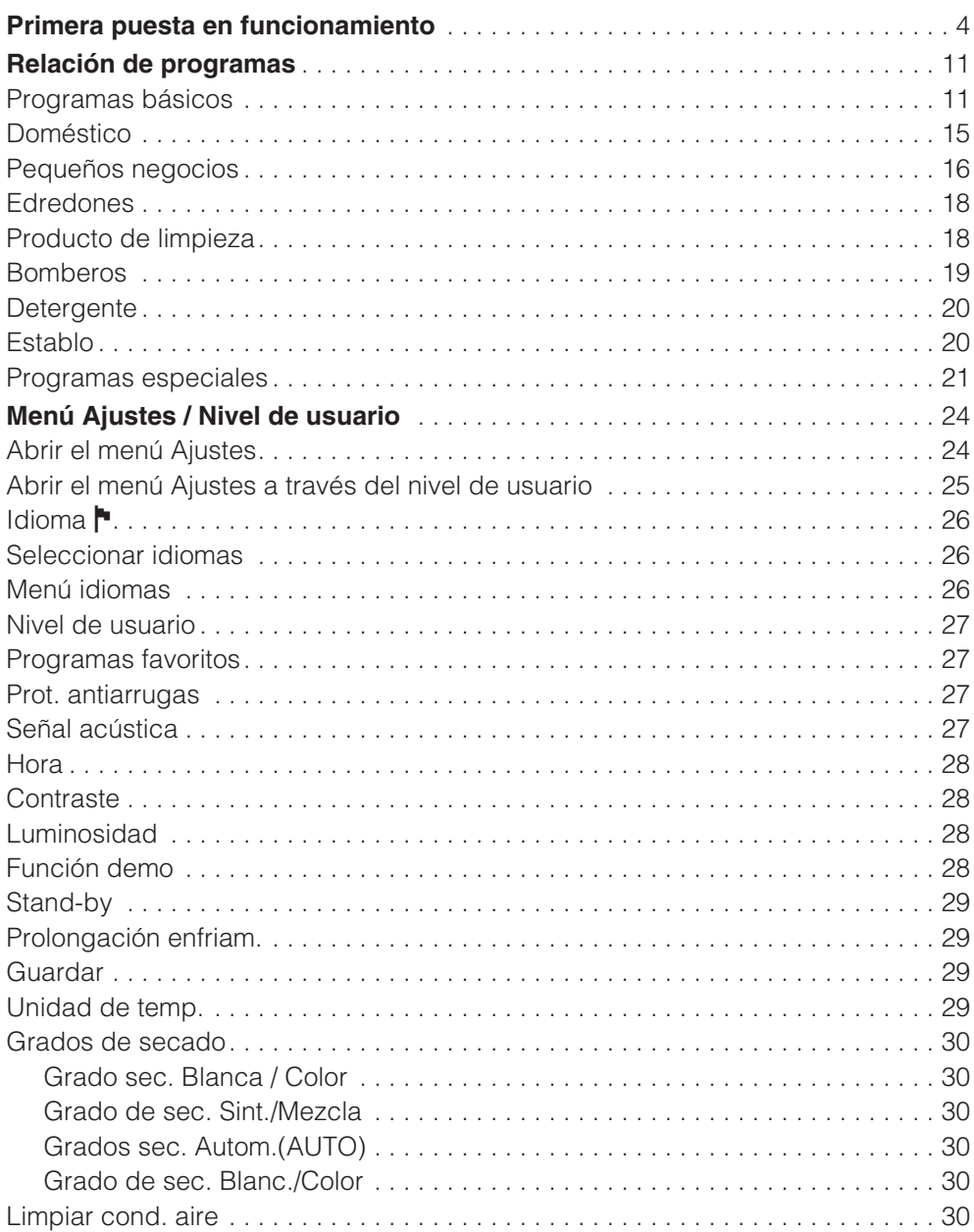

# **Indice**

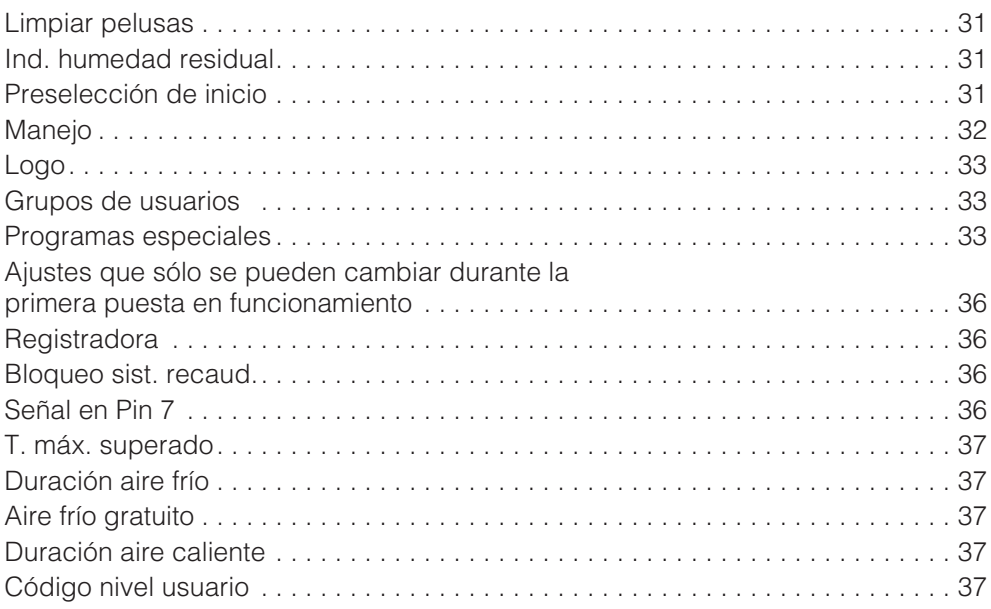

# **Primera puesta en funcionamiento**

## **Puesta en funcionamiento**

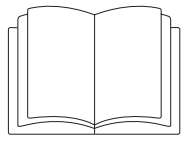

Antes de la primera utilización, comprobar que la secadora está correctamente emplazada e instalada. Lea las instrucciones de manejo y emplazamiento, además de este manual.

La primera puesta en funcionamiento debe realizarse íntegra porque se establecen ajustes del uso cotidiano.\*

\* Algunos ajustes sólo se pueden cambiar durante la primera puesta en funcionamiento. Después, sólo podrá cambiarlos el Servicio Post-Venta de Miele.

### Selección del idioma **<sup>⊨</sup>**

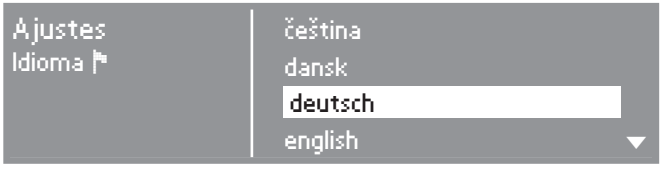

- Gire el selector multifuncional para elegir el idioma.
- Confirme pulsando el selector.

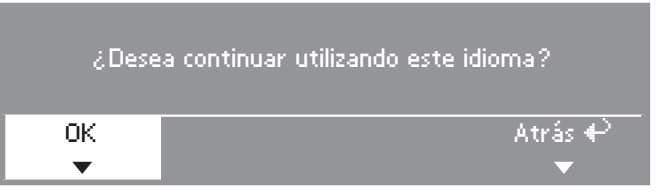

- Gire el selector multifuncional hasta seleccionar OK y pulse para confirmar.
- Si desea seleccionar otro idioma:
- Seleccione y confirme *atrás*.

### **Ajustar la hora**

Es posible que ya se haya configurado la hora de fábrica. En ese caso, puede omitir este paso. La hora se puede modificar en cualquier momento mediante el menú "Ajustes".

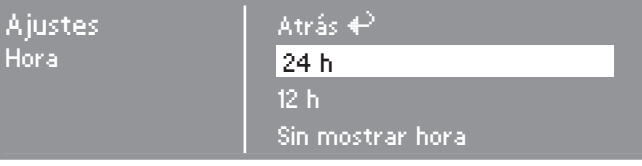

■ Confirme 24 horaso 12 horas. Si se confirma *Sin hora* se omite el siguiente paso.

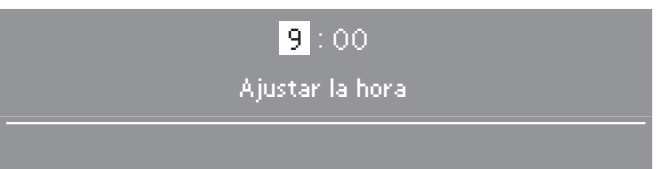

- Ajuste la hora con el selector multifuncional y confírmela.
- A continuación, ajuste los minutos.
- Después de confirmar otra vez, la hora queda memorizada.

### **Establecer grupos de usuarios**

Al seleccionar los grupos de usuarios, estará estableciendo el tipo de programa de la secadora. Consulte en el capítulo "Relación de programas" de este manual, qué programas están asignados a cada grupo de destino.

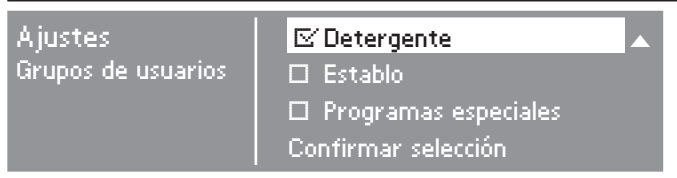

- Seleccione y confirme con el selector multifuncional ninguno, uno o varios grupos de usuarios.
- La selección se indica así: <mark>⊡</mark>.
- $-$  A continuación, marque en la casilla  $\Box$  los programas del grupo de destino que ha seleccionado.

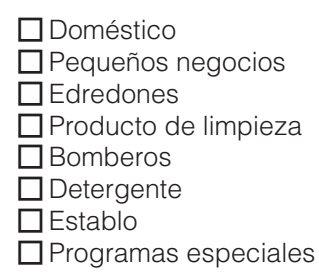

Los programas de los grupos de usuarios seleccionados se añaden a los programas básicos.

■ Por último, seleccione y confirme. *Confirmar selección*.

# **Primera puesta en funcionamiento**

Los ajustes que se deben confirmar (y si es necesario cambiar) en este momento, se explican también al final de este manual.

A continuación, marque en la casilla  $\Box$  su elección o indíquela en la línea \_\_\_\_\_.

### **Contraste**

(del display) se puede cambiar por niveles.

\_\_\_\_\_ nivel (1 a 10)

### **Luminosidad**

(del display) se puede cambiar por niveles.

\_\_\_\_\_ nivel (1 a 10)

### **Registradora**

Ajuste del aparato de monedas.

### **Sin sistema recaudador**

Los demás ajustes (véase a continuación *Ajustes adicionales "Aparato recaudador"*) se omiten.

### **Funcionam. del programa**

El funcionamiento se produce con un aparato recaudador.

### **Tiempo de funcionam.**

El funcionamiento se produce con mecanismo recaudador.

### **RS 232**

Cuando se utiliza un mecanismo recaudador, el puerto de serie RS 232 está activo.

#### $\Box$ IK6

Cuando se utiliza un mecanismo recaudador, el puerto de serie RS 232 está activo para la IK6.

#### **Ajustes adicionales "Aparato recaudador"**

– Bloqueo sist. recaud.

Periodo de modificación sin pérdida de importe.

desconectado

 $\square$  inmediato tras el inicio

 $\square$  \_\_\_\_\_ minuto(s) tras el inicio

(página siguiente)

# **Primera puesta en funcionamiento**

– Señal en Pin 7

Ajuste de la señal de aviso del aparato recaudador.

- $\Box$  Fin del programa ■ Soltar la tecla de inicio  $\Pi$  Inicio y fin del programa
- T. máx. superado

Ajuste de un tiempo de seguridad para evitar manipulaciones en el recaudador de monedas.

 $\Box$  minutos

– Duración aire frío

Se establece la máxima duración del programa en las variantes de control *WS con teclas KW tiempo ext./int.*.

- $\square$  minutos
- Aire frío gratuito

Posibilidad de iniciar el programa sin pagar.

 $\Box$ conectado  $\Box$  desconectado

– Duración aire caliente

Se establece la máxima duración del programa en las variantes de control *WS con teclas KW tiempo ext./int.*.

 $\Box$  minutos

## **Código nivel usuario**

El menú *Ajustes*/*Nivel de usuario* se puede bloquear a través de un código a fin de impedir el acceso de extraños  $(excepto idioma$  .

Seleccione la opción deseada.

□ Código no necesario

Sólo se pueden cambiar algunos ajustes (ajuste de idioma temporal, protección antiarrugas, señal acústica, hora, contraste, luminosidad, standby, prolongación del tiempo de enfriamiento, memorización, unidad de temperatura).

Cualquier usuario puede cambiar estos ajustes.

□ Código necesario

Debe introducirse un código para poder cambiar los ajustes. Todos los ajustes (véase capítulo *Menú Ajustes*) pueden cambiarse.

Elija esta opción cuando quiera que el usuario pueda cambiar los ajustes únicamente introduciendo un código.

### **Repetir la primera puesta en funcionamiento**

Si no está seguro de que los ajustes sean correctos.

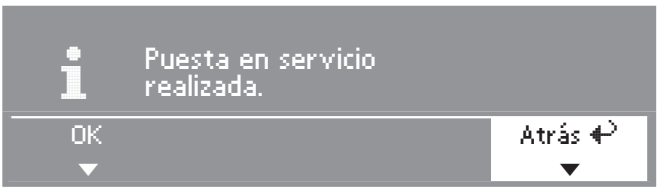

■ Seleccione *atrás* y confirme.

### **Finalizar primera puesta en servicio**

## **– 1. Confirmar**

Si está seguro de que los ajustes son correctos.

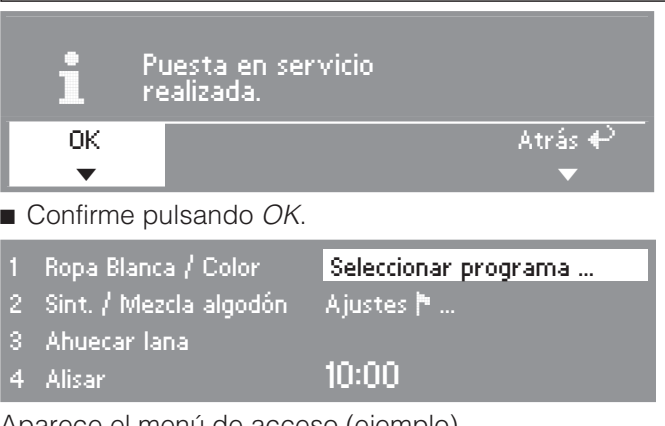

Aparece el menú de acceso (ejemplo).

### **– 2. Iniciar programa Aire frío**

Para finalizar la primera puesta en funcionamiento, debe iniciar un primer programa con aire frío (*Aire frío* o *Selección de tiempo con aire frío*).

En caso de interrupción de la red antes del inicio del primer programa (p.ej. desconexión con la tecla ①) podrá repetirse la primera puesta en funcionamiento. Únicamente cuando se haya completado el primer programa (al menos 20 minutos), no será necesario repetir la primera puesta en funcionamiento.

Seleccione un programa con aire frío y confirme.

### **Aparece el menú básico del programa de aire frío**

■ Pulse la tecla *Start* parpadeante.

Tras finalizar el programa, la secadora estará preparada para el funcionamiento normal.

## **Programas básicos**

(Ajuste de fábrica)

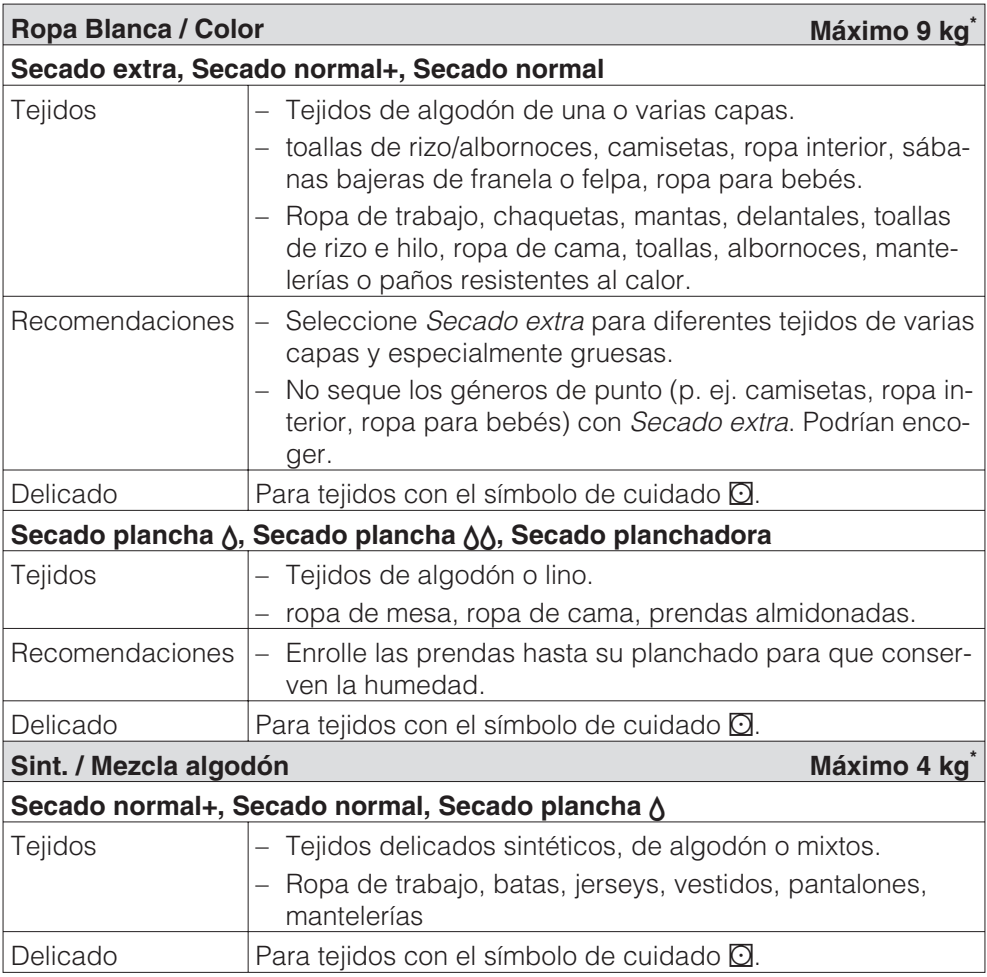

# **Relación de programas**

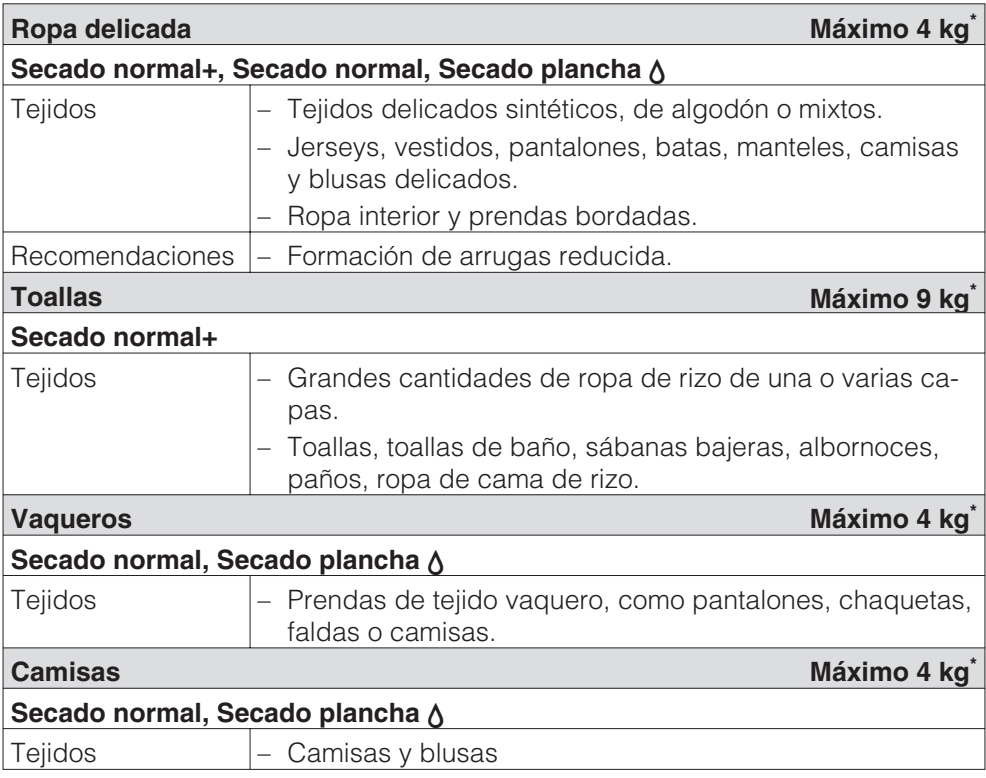

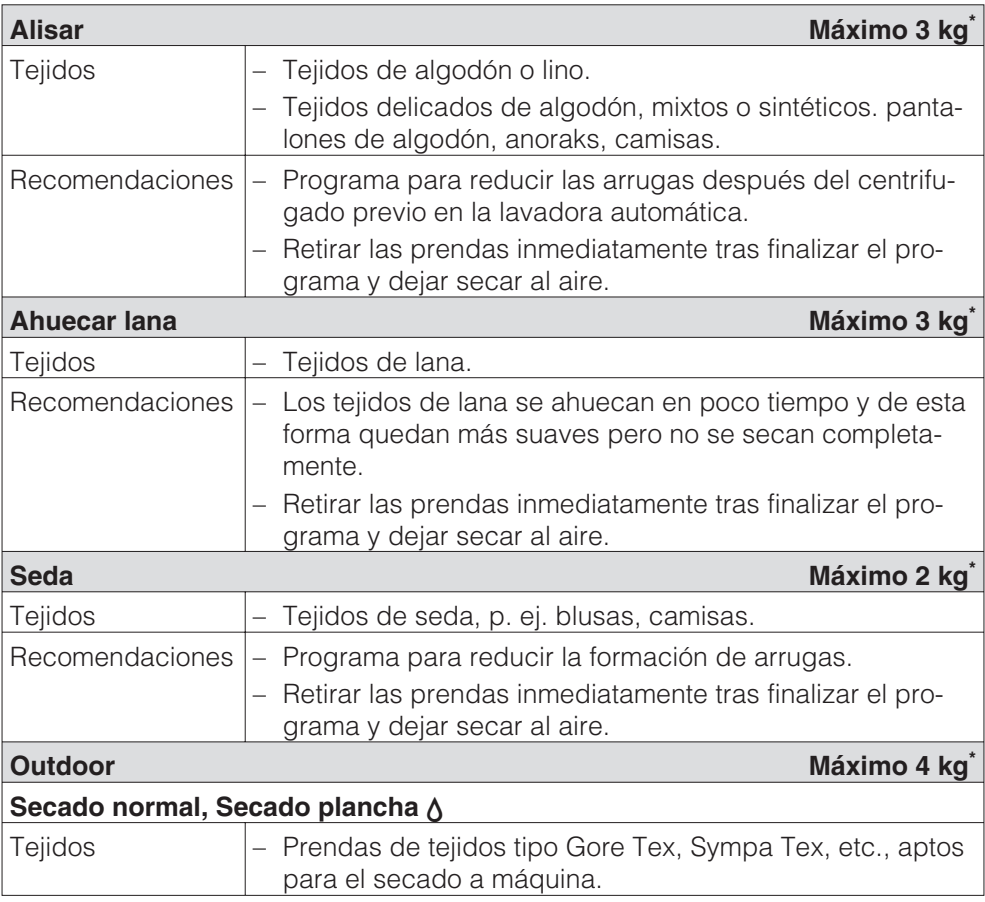

# **Relación de programas**

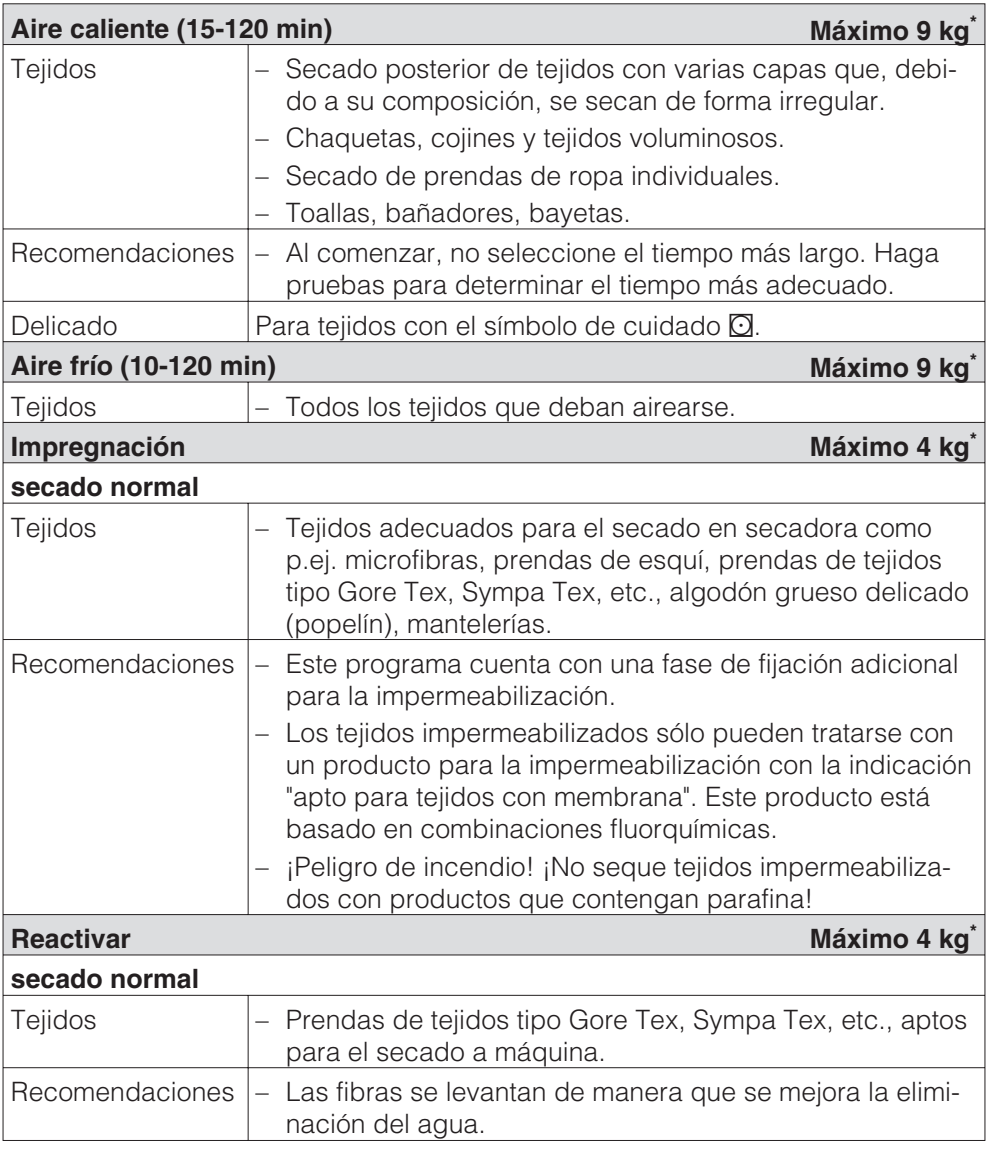

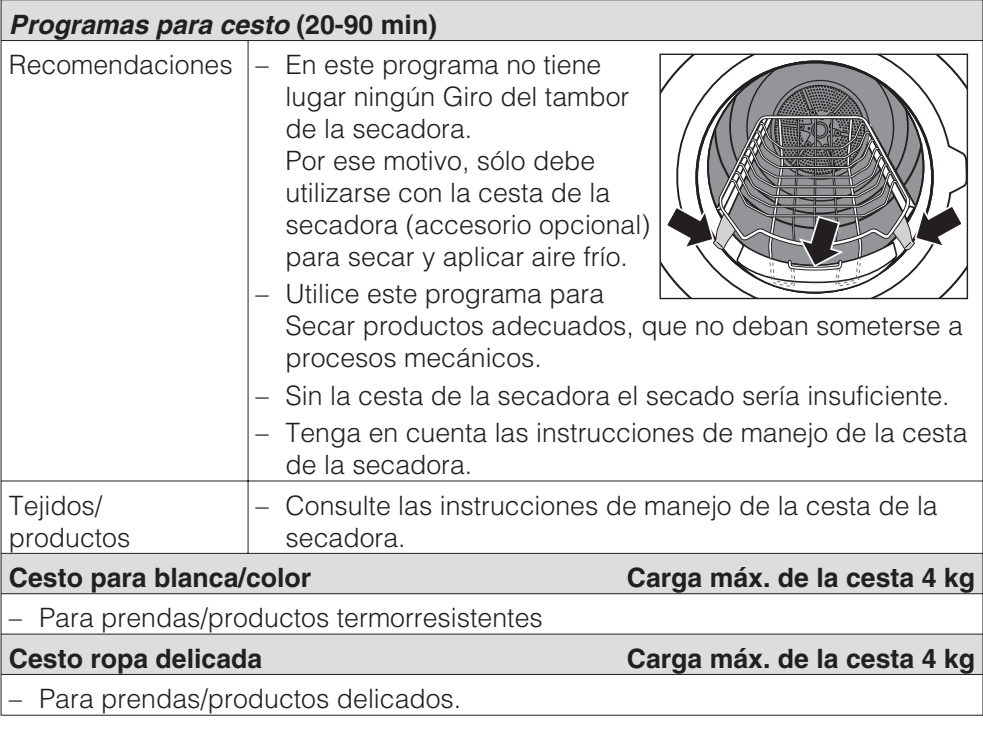

# **Doméstico**

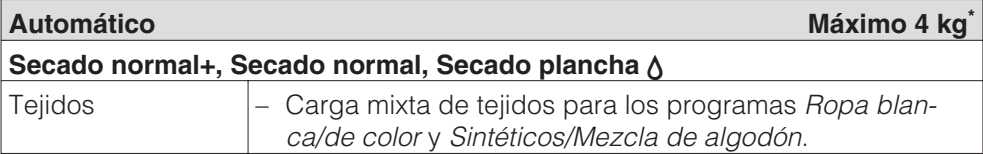

# **Pequeños negocios**

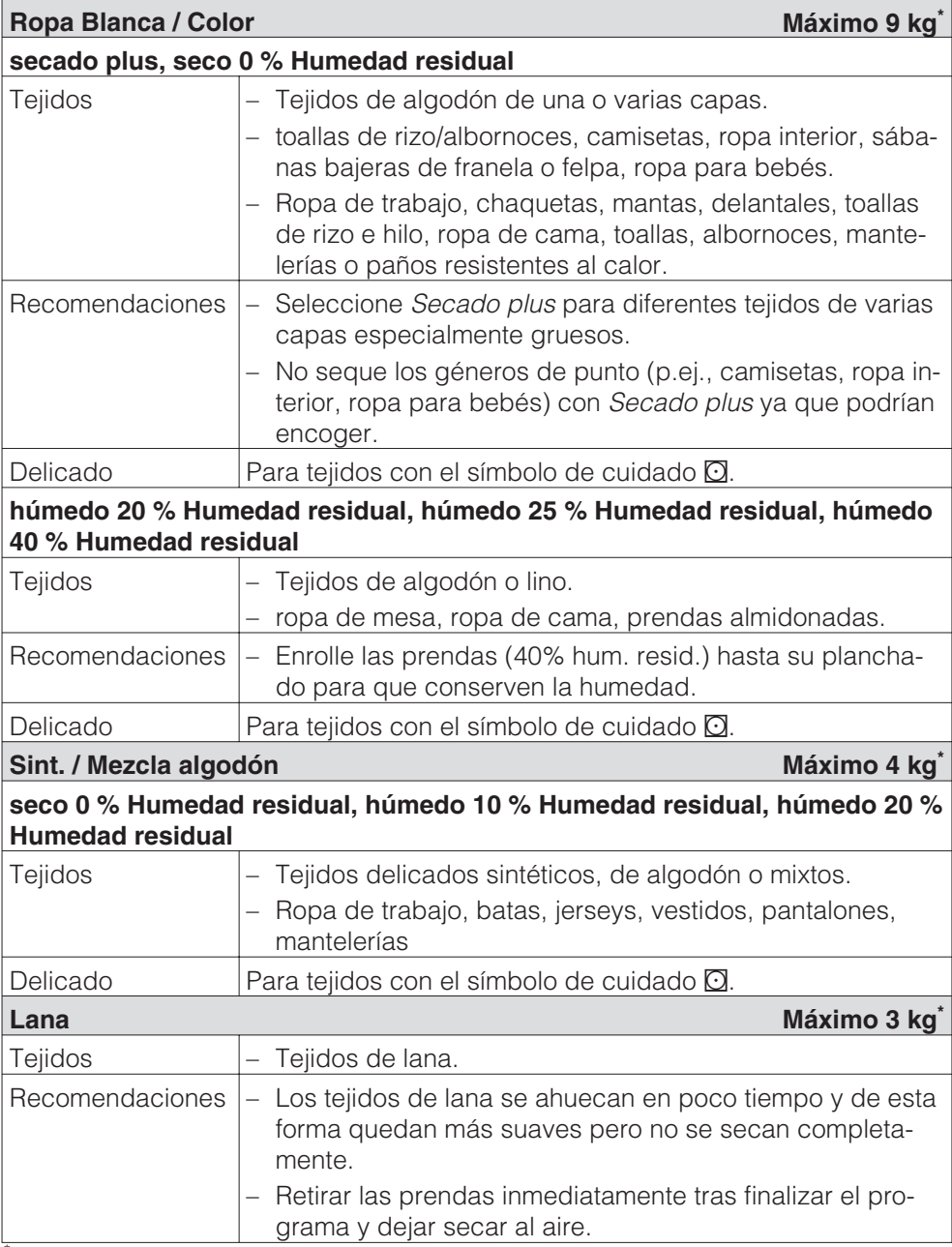

# **Relación de programas**

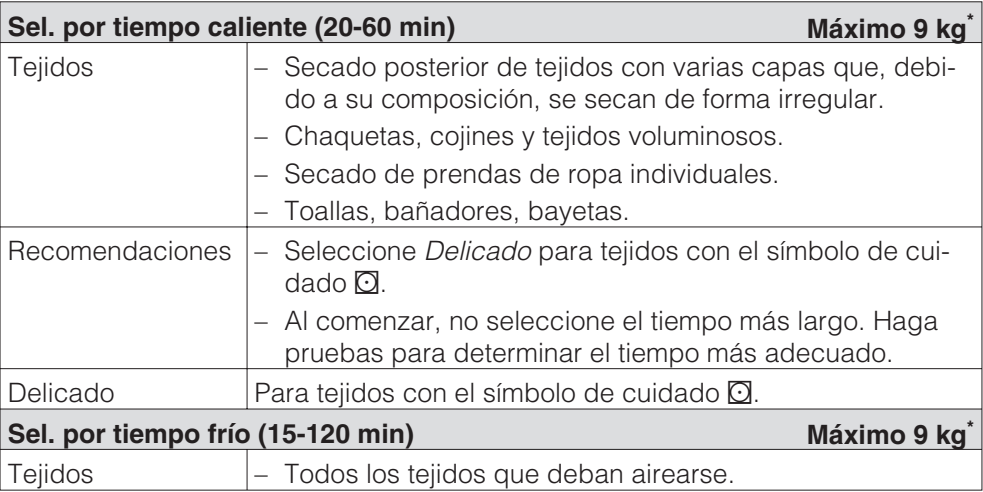

## **Edredones**

En todos los programas, se utiliza Secado normal.

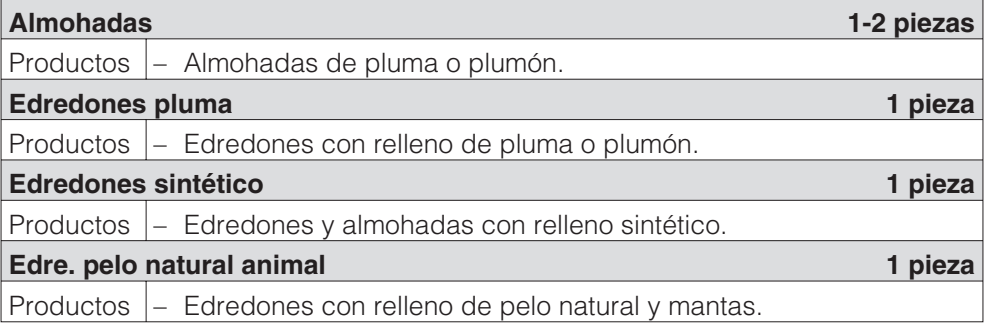

## **Producto de limpieza**

Existe peligro de incendio si se utilizan productos que no están suficientemente limpios y con restos (cera o químicos).

Lave especialmente a fondo los tejidos muy sucios: utilice una cantidad abundante de detergente y seleccione una temperatura elevada. En caso de duda, vuelva a lavar las prendas.

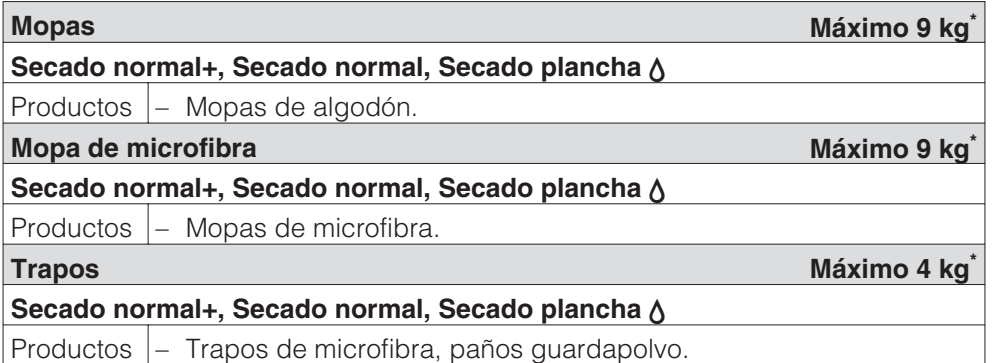

\* Peso del producto seco

## **Bomberos**

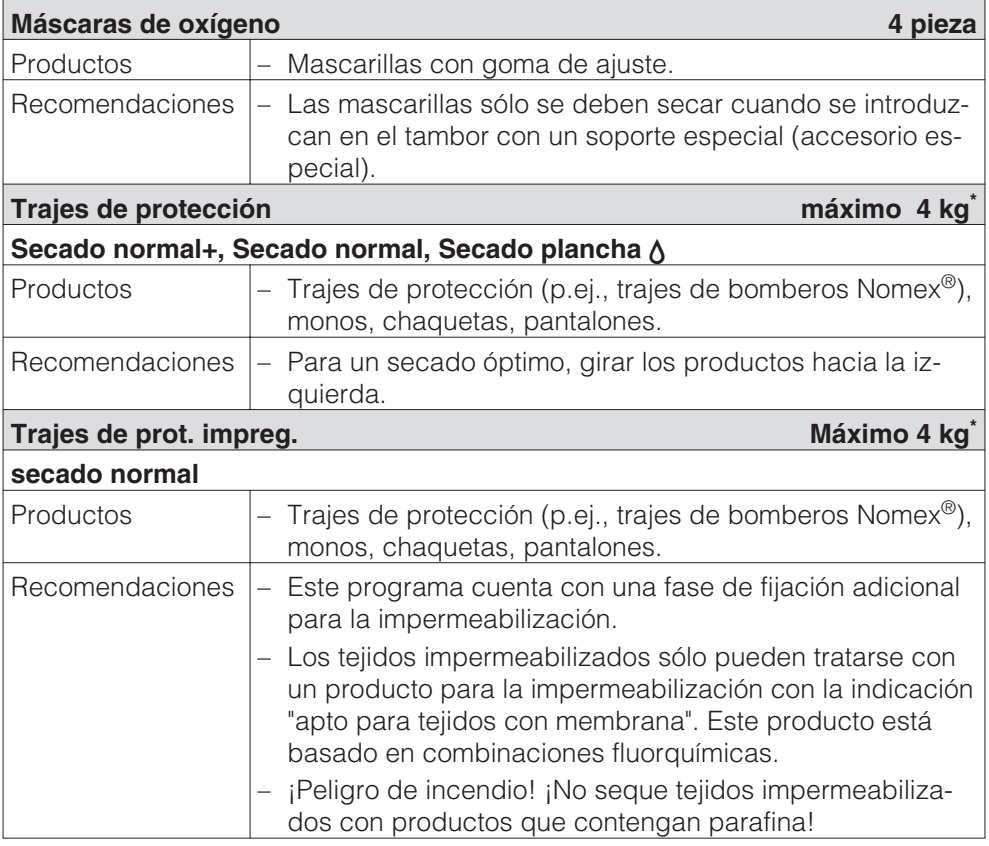

\* Peso del producto seco

## **Detergente**

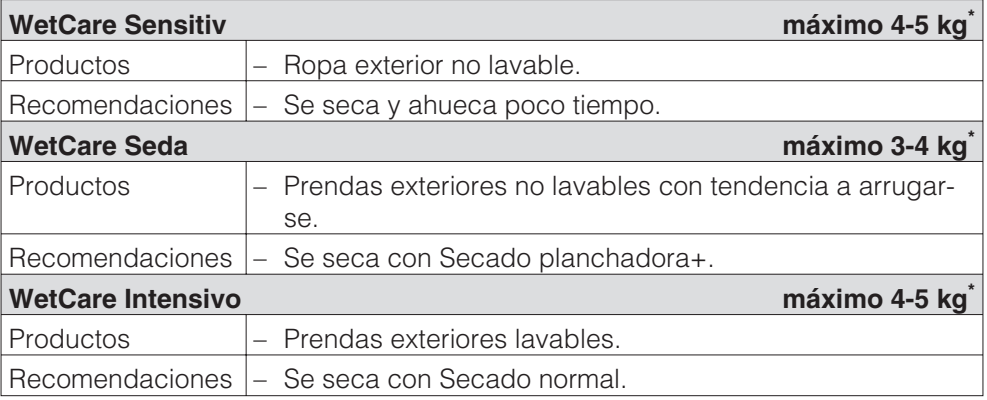

\* Peso del producto seco

## **Establo**

 $\bigwedge$  Para proteger los productos y el tambor de la secadora es imprescindible cubrir las hebillas de metal, ojales y corchetes. Si no es posible hacerlo, deben introducirse en bolsas adecuadas.

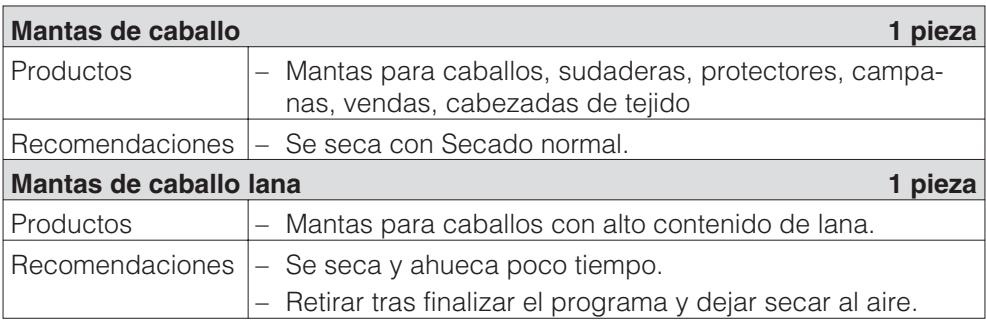

## **Programas especiales**

Puede crear 5 programas especiales personales y ofrecerlos como programas opcionales. Regístrelos en la tabla.

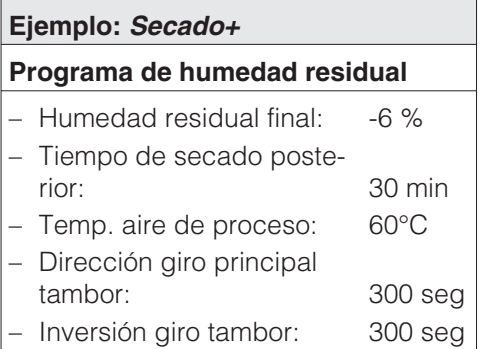

### **Carga: Máximo 9 kg\***

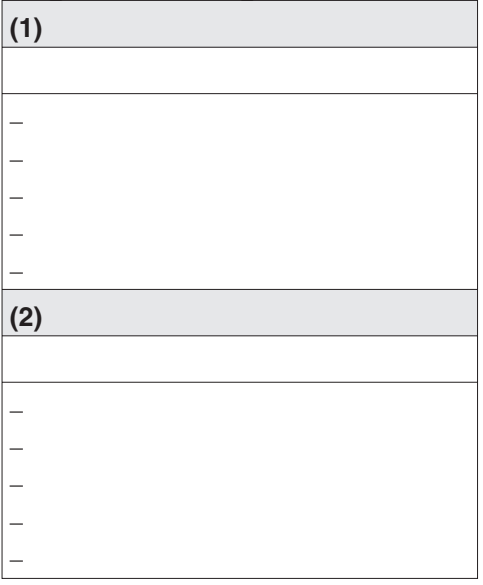

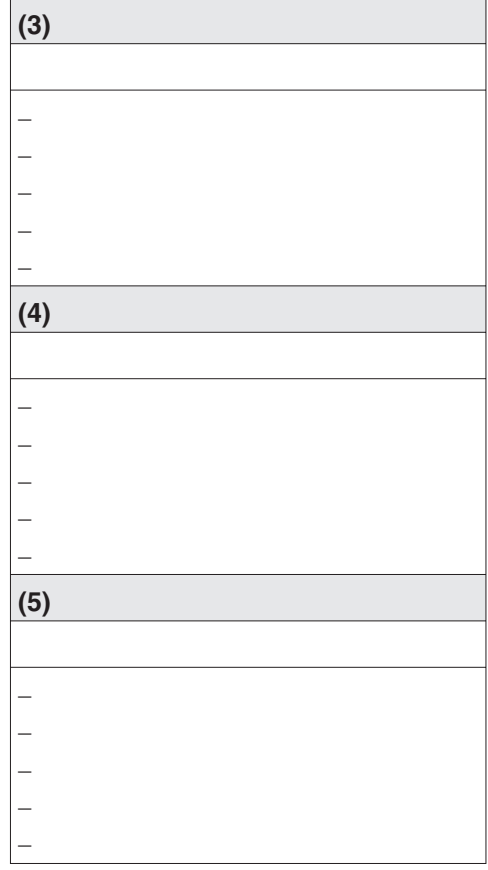

\* Peso de la ropa seca

### **Recomendaciones**

Los 5 programas especiales están preprogramados de fábrica: Véase capítulo "Menú Ajustes/Nivel de usuario".

# **Miele**

# Ajustes para modificar los valores estándar

Con los ajustes podrá adaptar la electrónica de la secadora a las necesidades del momento.

Según el estado de programación, el menú *Ajustes*/*Nivel de usuario* se puede bloquear mediante un código para evitar el acceso de extraños (excepto Idioma**-**):

– No es necesario código

Algunos ajustes se pueden cambiar.

– Es necesario utilizar código.

Todos los ajustes se pueden cambiar.

**Consulte al Servicio Post-Venta de Miele.**

## **Indicación para la primera puesta en funcionamiento**

Lleve a cabo la primera puesta en funcionamiento tal como se describe al principio de este manual.

## **Abrir el menú Ajustes**

Si el menú *Ajustes* está habilitado, pueden modificarse determinados ajustes.

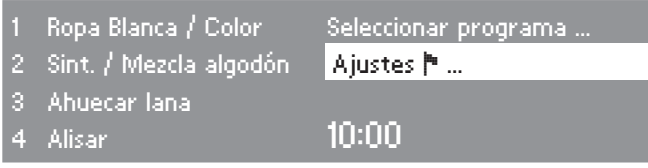

■ Seleccione el menú *Ajustes* ▶ y confirme la selección con el selector multifuncional.

### **Seleccionar Ajustes**

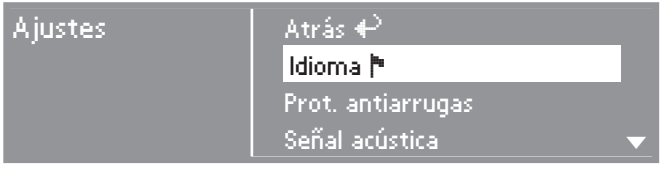

Seleccione el ajuste a modificar y confirme la selección.

#### **Cerrar el menú Ajustes**

 Seleccione *atrás* y confírmelo. El display pasa al menú de acceso.

## **Abrir el menú Ajustes a través del nivel de usuario**

El menú *Ajustes* se puede bloquear para impedir el acceso a extraños (excepto el idioma •). Se puede abrir mediante un código desde el *nivel de usuario*.

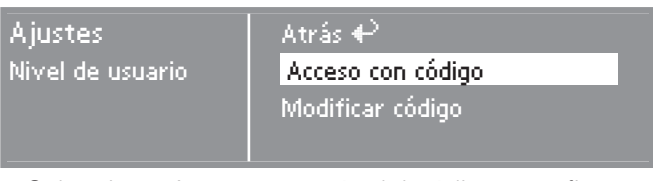

■ Seleccione *Acceso a través del código* y confirme.

## **Introducir código**

Introduzca el código **000** (ajuste de fábrica). ¡Si introduce tres veces un código erróneo, el aparato se bloqueará durante 1 hora!

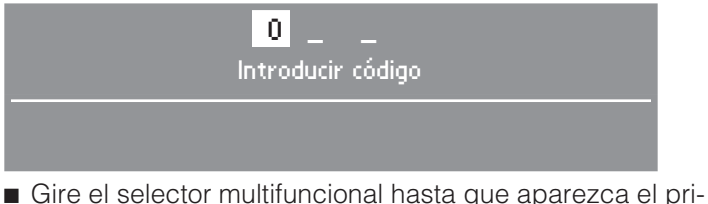

- mer dígito. Confirme este número.
- Repita el proceso hasta haber introducido los tres dígitos.

Después de la última cifra, deberá confirmar:

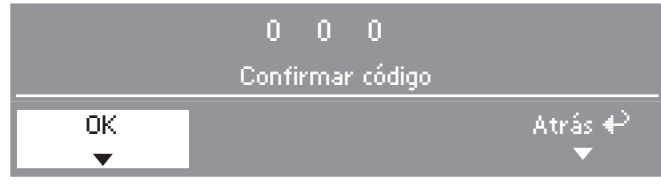

- Confirme el código.
- El nivel de usuario está abierto.

# **Idioma** -

El display puede mostrar diferentes idiomas.

Usted puede seleccionar el idioma mostrado a través del submenú *Idioma* -.

■ Seleccione el idioma deseado y confirme la selección.

La bandera situada detrás de la palabra *Idioma* sirve a modo de guía en caso de estar ajustado un idioma que no entienda.

El ajuste de idioma modificado sólo es válido para el programa actual. Al finalizar el programa el display pasa al idioma fijado en el menú *Ajustes/Nivel de usuario*.

Si no se produce otra selección en un plazo de aprox. 15 segundos tras el ajuste, el display conserva el idioma ajustado previamente.

# **Seleccionar idiomas**

Seleccionando la opción *internacional* o *internacional 4 idiomas* en el ajuste *Acceso a idioma*, podrá establecer el orden en el que aparecerán los primeros 4 idiomas en el display.

- Seleccione el lugar del idioma que desea sustituir.
- Seleccione y confirme el nuevo idioma.

## **Menú idiomas**

Puede seleccionar si desea que aparezca un menú de bienvenida adicional que le obligue a seleccionar un idioma, antes del menú de acceso y al finalizar un programa.

Puede seleccionar entre tres opciones:

## **– Nacional (Ajuste de fábrica)**

sin menú de bienvenida adicional.

## **– Internacional**

aparece el menú de bienvenida; a continuación debe seleccionarse un idioma. Es posible seleccionar cualquiera de los idiomas. Observe el ajuste *Seleccionar idioma*.

## **– Internacional, 4 idiomas**

aparece el menú de bienvenida; a continuación debe seleccionarse un idioma. Es posible seleccionar entre 4 idiomas. Observe el ajuste *Seleccionar idioma*.

# **Nivel de usuario**

Puede cambiar el código de acceso al nivel de usuario.

- Introduzca el código actual.
- Introduzca el código nuevo.

Después de confirmar el código nuevo, accederá al inicio del menú *Ajustes*.

## **Programas favoritos**

Puede ordenar 12 programas según su prioridad.

Este ajuste sólo es válido con la variante de control *WS con teclas KW + Logo* .

- Seleccione el lugar del programa que desea sustituir.
- Seleccione un nuevo programa.
- Confirme pulsando *Guardar*.

## **Prot. antiarrugas**

El tambor gira a intervalos durante 2 hora tras finalizar el programa, en el caso de que las prendas no se extraigan inmediatamente. De esta forma se evita la formación de arrugas.

- **– Ajuste de fábrica: desconectada.**
- **– 1h**
- **– 2h**

## **Señal acústica**

Si el zumbador está activado, al final del programa se emite una señal acústica.

### **– Desconexión (Ajuste de fábrica)**

La señal de advertencia de los mensajes de anomalía no depende de que la señal acústica esté conectada o desconectada.

### **– Normal**

la señal acústica se activa a un volumen normal al finalizar el programa.

**– alto**

la señal acústica se activa a un volumen alto al finalizar el programa.

## **Hora**

Puede decidir si la hora debe mostrarse en indicación de 24 o de 12 horas o si debe omitirse. A continuación se ajusta aquí la hora actual.

## **– 24 o 12 horas**

Tras seleccionar la indicación de 24 o 12 horas puede ajustar la hora.

Ajustar la hora:

- Con el selector multifuncional, seleccione hora actual y confírmela.
- Con el selector multifuncional, seleccione los minutos de la hora actual y confirme.

## **– Sin mostrar hora**

Si la preselección de inicio está activada (véase Ajuste*Preselección inicial*), a través del Timer sólo se puede seleccionar *Inicio en* o *Fin en* en horas/minutos.

# **Contraste**

## **Luminosidad**

Tanto el contraste como la intensidad luminosa de la representación del display pueden modificarse en diez niveles distintos.

El diagrama de barras muestra el nivel ajustado.

## **– Ajuste de fábrica: nivel medio.**

# **Función demo**

Sirve al establecimiento especializado para realizar demostraciones en exposiciones.

El control es igual que durante el funcionamiento normal.

Sin embargo no se genera calor, tampoco se indican avisos de anomalía y el contador de horas de servicio no está activo.

- **– desconectado (ajuste de fábrica)**
- **– conectado**
- Para conectar/desconectar, pulsar *OK* hasta que aparezca una información en el display.

## **Stand-by**

El display se oscurece después de 10 minutos y la tecla *Start* parpadea lentamente para ahorrar energía.

## **– Conexión**

el estado Standby se conecta: . . . si no se selecciona ningún programa.

. . . después de pulsar la tecla *Start* en el programa actual.

. . . después de finalizar un programa.

### **– No durante el programa (Ajuste de fábrica)**

El Standby se activa cuando no se selecciona ningún programa tras finalizar otro.

Pulsando el selector multifuncional o una tecla de selección directa, el display se conecta de nuevo.

## **– Desconexión**

el display permanece siempre conectado.

# **Prolongación enfriam.**

Puede prolongar de forma individual la fase de enfriamiento antes de que finalice el programa. Los tejidos se enfriarán más.

El diagrama de barras muestra el nivel ajustado.

- **– de 0 18 min.**
- **– Ajuste de fábrica: 0 min (fase de enfriamiento normal).**

La duración del programa se prolonga de forma correspondiente.

La prolongación del tiempo de enfriamiento no está activada en los programas *Aire caliente, Aire frío, Ahuecar lana, Alisar*.

## **Guardar**

Puede seleccionar si la opción *Guardar* debe aparecer en el menú básico. La función Guardar es necesaria para p.ej., modificar los programas favoritos memorizados en las teclas de selección directa.

### **– Ajuste de fábrica: Desconexión.**

Cambiar los programas favoritos asignados a las teclas de selección directa:

■ Véanse las instrucciones de manejo y emplazamiento, capítulo "Seleccionar un programa", hasta el apartado "Guardar programa como favorito".

## **Unidad de temp.**

Indicación de ajustes con unidad de temperatura en °C o °F.

**– °C (Ajuste de fábrica)**

**– °F**

# **Menú Ajustes / Nivel de usuario**

## **Grados de secado**

**Grado sec. Blanca / Color**

## **Grado de sec. Sint./Mezcla**

## **Grados sec. Autom.(AUTO)**

Puede cambiar los niveles de secado del programa mencionado de forma individual.

El diagrama de barras muestra el nivel ajustado.

- **– desde más seco hasta**
- **más húmedo.**
- **Ajuste de fábrica: Nivel 4.**

## **Grado de sec. Blanc./Color**

Puede cambiar estos niveles de secado *Secado planchadora* en el programa *Ropa blanca/de color* por separado.

- **– desde más seco hasta**
- **– más húmedo.**
- **– Ajuste de fábrica: nivel medio.**

## **Limpiar cond. aire**

La electrónica de la secadora transmite la gravedad del problema causado por las pelusas o restos de detergente en el filtro de pelusas o en la conducción de aire. A continuación se emite un aviso de comprobación: *Limpiar el conducto de aire Limpie el filtro de pelusas. Compruebe la conducción de aire.* Puede decidir el grado de acumulación de pelusas con el que debe aparecer esta indicación.

Determine de forma práctica las opciones que más se adaptan a sus hábitos de secado.

### **– Desconexión**

*Limpiar el conducto de aire* no aparece.

En caso de obstrucción extrema de la conducción de aire, se cancela el programa y se emite el aviso de comprobación *Limpiar el conducto de aire* independientemente de esta opción.

### **– Resistente**

*Limpiar conductos de aire* aparece sólo cuando la acumulación de pelusas es elevada.

## **– Normal (Ajuste de fábrica)**

### **– Delicado**

*Limpiar el conducto de aire* aparece incluso cuando la acumulación de pelusas es baja.

## **Limpiar pelusas**

El filtro de pelusas de la zona de conducción del aire debe limpiarse con regularidad.

Junto con el ajuste *Limpiar el conducto de aire* puede establecer un intervalo de tiempo para que aparezca el aviso de comprobación *Limpiar el conducto de aire. Limpie el filtro de pelusas. Compruebe la conducción de aire*.

La elección del intervalo de tiempo correcto depende del nivel de acumulación de pelusas o de la frecuencia con la que quiera limpiar por motivos de higiene.

Si con el intervalo ajustado el filtro se ensucia mucho o poco, cambie ese intervalo.

- **Ajuste de fábrica: transcurridas 25 horas.**
- **desconectado**
- **– Intervalo de tiempo de 5 a 55 horas**

## **Ind. humedad residual**

Adicionalmente al grado de secado alcanzado, en el desarrollo de programa puede mostrarse la humedad residual en %.

## **– Ajuste de fábrica: sin porcentaje.**

## **Preselección de inicio**

Con el Timer puede seleccionar el tiempo para un inicio de programa retardado (véase capítulo "Timer" en las instrucciones de manejo y emplazamiento).

Puede decidir el aspecto que tendrá esta indicación del tiempo.

### **– Final de programa**

Se selecciona la hora de finalización del programa.

### **– Inicio del programa**

Se selecciona la hora para el inicio del programa.

## **– Tiempo hasta Inicio**

Se seleccionan los minutos/horas hasta el inicio del programa.

## **– Desactivado (Ajuste de fábrica)**

Al pulsar la tecla *Timer* sólo se selecciona la duración de programa, la hora previsible de finalización del programa y la hora actual siempre que en el ajuste *Hora* no se haya seleccionado *Sin hora*.

# **Manejo**

Puede ajustar que el manejo de la secadora se realice como "Modelo para lavandería *WS con teclas KW...*".

El manejo sencillo se realiza mediante las teclas de selección directa [1]  $\boxed{2}$  $\boxed{3}$ 

Los usuarios no pueden cambiar los programas preajustados.

- **– D-con tecla selec. corta (Ajuste de fábrica)**
- **WS-tecla selec. corta,senc..**

Hay 4 programas en el menú principal.

- **En primer lugar, cree los 4 programas antes de activar este modelo para lavandería** (véanse instrucciones de manejo y emplazamiento, capítulo "Seleccionar un programa", hasta el apartado "Guardar programa como favorito").
- **– WS-teclas sel.corta + logo**

Se pueden seleccionar 12 programas con el selector multifuncional. Los 3 primeros programas se incluyen en el menú principal.

**En primer lugar, cree los 12 programas antes de activar este modelo de lavandería** (véase Ajuste *Programas favoritos* de este manual).

## **– WS-teclas sel.corta t. ext.**

Mediante un dispositivo de monedas externo, se controlan 4 programas temporales\* con distintos niveles de temperatura y duración.

El valor ajustado establece la duración sin que el usuario pueda cambiarla.

## **– WS-teclas sel.corta t. int.**

Se controlan 4 programas temporales\* con distintos niveles de temperatura y duración mediante la electrónica de la secadora .

El valor ajustado establece la duración máxima sin que el usuario pueda cambiarla.

Puede seleccionar esta opción incluso de forma independiente a la instalación de un dispositivo de monedas.

\* La máxima duración de los programas se establece durante la primera puesta en funcionamiento.

**Precaución**: Si se selecciona un "Modelo para lavandería *WS con teclas KW...*" tras cerrar el menú *Ajustes/Nivel de usuario* los componentes *Ajustes* ya no estarán disponibles. Tampoco podrá accederse al *nivel de usuario*. En este caso debe ponerse en contacto con el Servicio Post-Venta si desea modificar otros ajustes.

## **Logo**

El logotipo de bienvenida *"MIELE"* o *"LOGO CLIENTE"* aparece en los modelos para lavandería *WS con teclas KW + Logo, WS con teclas KW tiempo ext./int.*

- **– Logo Miele Ajuste de fábrica**
- **– Logo Cliente**

## **Grupos de usuarios**

Activación de los grupos de usuarios mediante selección múltiple.

Los programas de los grupos de usuarios seleccionados se añaden a los programas básicos. Véase también el capítulo "Relación de programas" en este manual.

- **Doméstico**
- **Pequeños negocios**
- **– Edredones**
- **– Producto de limpieza**
- **– Bomberos**
- **– Detergente**
- **– Establo**
- **– Programas especiales**
- Por último, seleccione y confirme. *Confirmar selección*.

## **Programas especiales**

Puede crear 5 programas especiales personales y ofrecerlos como programas de humedad residual o programas temporales con los nombres que prefiera.

Los 5 programas especiales están preprogramados de fábrica con los siguientes ajustes básicos:

*Especial1-3*: Programa de humedad residual

*Especial4-5*: Programa temporal

- Humedad residual final de programa: 0 %
- Duración programa temporal: 20 minutos
- Tiempo de secado posterior: 0 minutos
- Temperatura (aire de proceso): 60°C
- Dirección de giro principal del tambor: 300 segundos
- Inversión de giro del tambor: 300 segundos

En las páginas siguientes se describe cómo crear y guardar programas personales.

### **Ajustar Programas especiales**

En *Grupos de usuarios* debe estar activado *Programas especiales*.

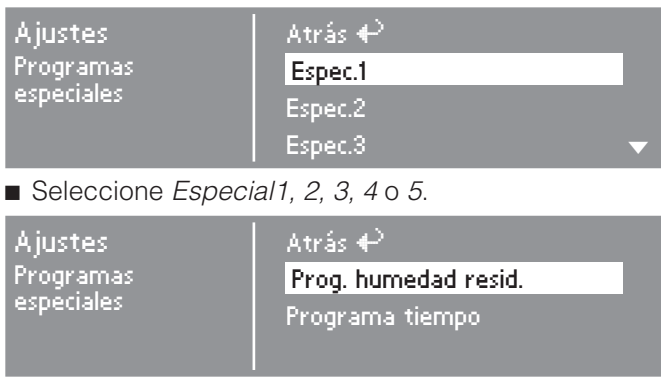

Elija un programa de humedad residual o temporal.

### **1. Guardar nombre del programa**

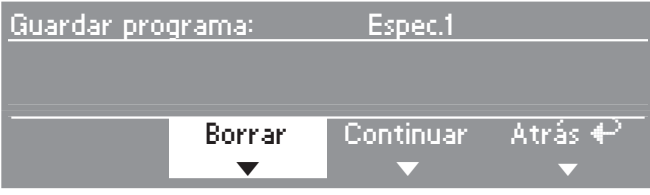

- Confirme *borrar*, para poder cambiar el nombre del programa.
- Confirme *borrar*, hasta que se hayan borrado todos los caracteres.

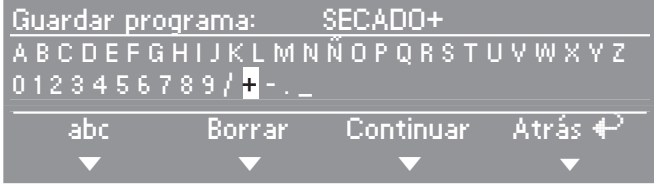

 Gire el selector multifuncional para que el cursor pase a la línea de caracteres.

■ Seleccione y confirme cada letra o caracter con el selector multifuncional hasta escribir el nombre del programa.

Puede utilizar hasta 7 caracteres.

### **–** *abc/ABC*

Cambia entre mayúsculas y minúsculas (tecla de selección directa  $\lceil \frac{1}{\lceil} \rceil$ 

### **–** *borrar*

Borra el último caracter introducido (tecla de selección directa $\boxed{2}$ ).

### **–** *Continuar*

Finaliza la introducción de texto (tecla de selección directa $\boxed{3}$ ) y pasa a la creación de programas personales (véase a continuación).

### **–** *atrás*

Regresa al nivel anterior (tecla de selección directa  $\boxed{4}$ ).

### **2. Creación de programas personales**

Defina las características del programa cambiando los ajustes básicos.

Registre el nombre de los programas especiales y sus ajustes básicos en este manual en la tabla "Programas especiales" del capítulo "Relación de programas".

### **Programa de humedad residual**

Humedad residual final

– de - 6 % (seco) a 40 % (húmedo).

Tiempo de secado posterior

– de 0 a 60 minutos.

Temperatura (aire de proceso)

 $-$  de frío a 60 $^{\circ}$ C.

Dirección de giro principal del tambor

– de 0 a 500 segundos.

Inversión de giro del tambor

– de 0 a 500 segundos.

## **Programa temporal**

Duración

– a distintos intervalos de hasta 120 minutos.

Temperatura (aire de proceso)

 $-$  de frío a 60 $^{\circ}$ C.

Dirección de giro principal del tambor

– de 0 a 500 segundos.

Inversión de giro del tambor

– de 0 a 500 segundos.

# **Menú Ajustes / Nivel de usuario**

## **Ajustes que sólo se pueden cambiar durante la primera puesta en funcionamiento**

Para cambiarlos más adelante: Informe al Servicio Post-Venta de Miele.

# **Registradora**

Debe haber instalado un aparato recaudador.

- **– Sin sistema recaudador**
- **– Funcionam. del programa\***

El funcionamiento se produce con un aparato recaudador: El usuario compra un programa.

### **– Tiempo de funcionam.\***

El funcionamiento se produce con un mecanismo recaudador: El usuario compra un programa controlado por tiempo.

## **– RS 232\***

Cuando se utiliza un mecanismo recaudador, el puerto de serie RS 232 está activo.

### **– IK6\***

Cuando se utiliza un mecanismo recaudador, el puerto de serie RS 232 está activo para la IK6.

\* A continuación, se ofrecen los ajustes *Bloqueo de caja, Señal en Pin 7, Salida. Recaudador de monedas, Duración aire frío, Aire frío gratis, Duración aire caliente*.

## **Bloqueo sist. recaud.**

Cuando la secadora funciona con monedas se puede ajustar un periodo de modificación, durante el que se puede cambiar el programa sin perder el importe.

### **– Desconexión**

### **– Inmediato tras inicio.**

Interrupción/cambio no posible sin pérdida de importe.

### **– 1 min. después de inicio (hasta 5 minutos)**

Interrupción/cambio no posible después de este tiempo sin pérdida de importe.

## **Señal en Pin 7**

Ajuste de la señal de aviso del aparato recaudador.

### **– Final de programa**

Se emite una señal en el Pin 7 del acoplamiento del aparato recaudador al final del programa.

### **– Soltar la tecla inicio**

Se emite una señal en el Pin 7 del acoplamiento del aparato recaudador al soltar la tecla de inicio.

### **– Inicio y final de programa.**

Se emite una señal en el Pin 7 del acoplamiento del aparato recaudador al soltar la tecla de inicio y al finalizar el programa.

# **T. máx. superado**

Ajuste del tiempo superpuesto del mecanismo recaudador. Tiempo de seguridad para evitar manipulaciones en el recaudador de monedas.

### **– De 30 a 240 minutos.**

## **Duración aire frío**

Se establece la máxima duración del programa *Aire frío* en las variantes de control *WS con teclas KW tiempo ext./int.*.

La duración del programa puede cambiarse en pasos de 10 minutos.

**– De 10 a 120 minutos.**

## **Aire frío gratuito**

No se aplica un coste adicional a *Aire frío*. Posibilidad de iniciar el programa sin pagar.

- **– Conexión**
- **– Desconexión**

## **Duración aire caliente**

Se establece la máxima duración del programa *Aire caliente* en las variantes de control *WS con teclas KW tiempo ext./int.*.

La duración del programa se puede cambiar en distintos intervalos de tiempo.

### **– De 15 a 120 minutos.**

# **Código nivel usuario**

El menú *Ajustes*/*Nivel de usuario* se puede bloquear a través de un código a fin de impedir el acceso de extraños (excepto idioma •).

### **– No es necesario código**

Los ajustes que no afectan al funcionamiento se pueden cambiar en cualquier momento.

Seleccione esta opción si desea que los usuarios puedan cambiar los ajustes.

### **– Es necesario utilizar código.**

Todos los ajustes se pueden cambiar (después de introducir un código).

Elija esta opción cuando quiera que el usuario pueda cambiar los ajustes únicamente introduciendo un código.

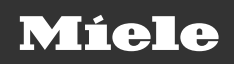

#### Miele S.A.U.

Carretera de Fuencarral, 20 28108 Alcobendas (Madrid) Tfno: 902 575 175 Fax: 91 662 02 66 Internet: www.miele-professional.es E-mail: miele@miele.es

### Teléfono Servicio Postventa / Atención al Cliente: 902 575 175

E-mail Servicio Postventa: service professional@miele.es F-mail Atención al Cliente: miele@miele es

### Teléfono Servicio de Atención al Distribuidor: 902 878 209

Servicios concertados en todas las capitales y poblaciones importantes.

#### Chile

Miele Electrodomésticos Ltda. Av. Nueva Costanera 4055 Vitacura Santiago de Chile Tel.: (56 2) 957 0000 Fax: (56 2) 957 0079 Internet: www.miele.cl F-Mail: info@miele.cl

#### **Alemania** Dirección del fabricante Miele & Cie, KG Carl-Miele-Straße 29 33332 Gütersloh

#### **México**

Miele, S. A. de C. V. (German Centre: Local 0-4-2) Av. Santa Fe # 170 PB Col. Lomas de Santa Fe C. P. 01210. México D. F. Servicio post venta: Tel: 01 800 MIELE 00  $(018006435300)$ Correo electronico: servicio@miele.com.mx www.miele-professional.com.mx

Salvo modificaciones/0222 M.-Nr. 07 528 782 / 02